# Create issue links based on a custom field value avoiding duplicates

Features used to implement the example
 Example: Create issue links based on a custom field value avoiding duplicates
 Other examples of that function
 Related Usage Examples

### Features used to implement the example

Create issue link

## Example: Create issue links based on a custom field value avoiding duplicates

In this example, issue links between issues with the same custom field value should be added avoiding duplicate links, e.g.

Given three issues with the same value for the custom field "Custom-ID", Ticket A, Ticket B and Ticket C. When executing the transition on Ticket A, Ticket B and C should be linked to Ticket A. When now executing the transition on Ticket B, only Ticket C should be linked to Ticket B since Ticket A was already linked in the previous transition execution. In order to add issue links on a transition, the Create issue link post function is used.

The configuration will look like this:

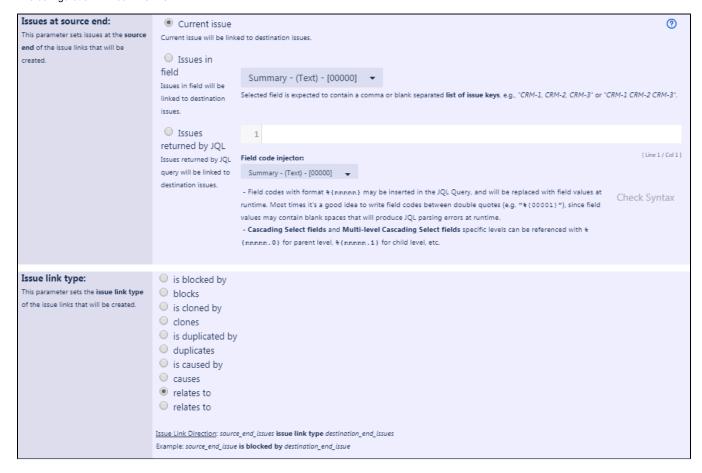

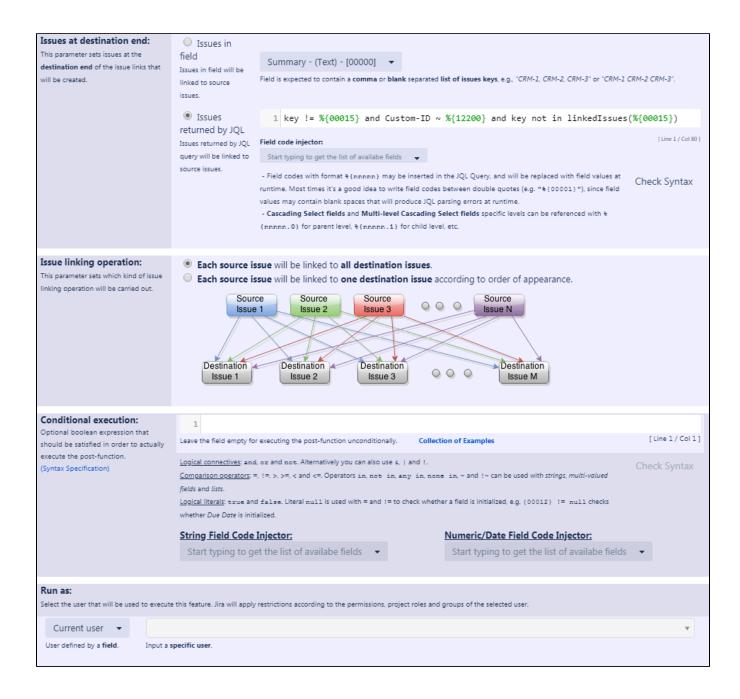

Issues returned by JQL expression is: key != %{00015} and Custom-ID ~ %{12200} and key not in linkedIssues(%{00015})

1 Note that:

- %{00015} is the field code for "Issue key"
- %{12200} is the field code for the custom field "Custom-ID" (this field code might differ on your instance)

Once configured, the transition will look like this:

| The following will be processed after the transition occurs                                                                                                    | + Add post function  \$Sort |
|----------------------------------------------------------------------------------------------------|-----------------------------|
| 1. Set issue status to the linked status of the destination workflow ste                                                                                                    | p.                          |
| 2. Add a comment to an issue if one is entered during a transition.                                                                                                    |                             |
| 3. Update change history for an issue and store the issue in the datab                                                                                                    | ase.                        |
| 4. Re-index an issue to keep indexes in sync with the database.                                                                                                    |                             |
| 5. Fire a <b>Generic Event</b> event that can be processed by the listeners.                                                                                                    |                             |
| 6. Current issue will be linked with issue link type relates to to every issue returned by JQL query key != %{Issue key} and Custom-ID ~ %{Custom-ID} and key not in linkedIssues(%{Issue key}). This feature will be run as user in field Current user. by JWT |                             |

See Result screenshots "Create issue links based on a custom field value avoiding duplicates"

### Other examples of that function

Page: Automatically create an issue link after issue creation on email by "Enterprise Mail Handler for Jira" app

Page: Create issue links based on a custom field value avoiding duplicates

Page: Creating issue links to issues with the same "Summary"

Page: Parse description for creating issue links

Page: Replace certain issue link types with different ones

### Related Usage Examples

- Add and remove a single or a set of items from multi valued fields
  - o example
  - post-function
  - o custom-field
  - o issue-links
  - o sub-task
- Writing a comment to blocked issues when blocking issues are resolved
  - o example
  - post-function
  - o issue-links
- Transition linked issues in currently active sprint
  - o example
  - post-function
  - o issue-links
  - o transition
- Automatically become watcher of every issue blocking an issue assigned to you
  - o example
  - post-function
  - o issue-links
- Make linked issues, sub-tasks and JQL selected issues progress through its workflows
  - example
  - o condition
  - o validator
  - o post-function
  - o issue-links
  - o sub-task
  - o transition
- Make an issue inherit highest priority among those of linked issues
  - o example
  - post-function
  - o issue-links
- Propagate highest priority from blocked issues to blocking issues
  - o example
  - post-function
  - o issue-links
- Copy "Due date" into a date type custom field in a linked issue if it's greater than current issue's "Due date"
  - example
  - o post-function
  - o custom-field
  - o issue-links
- Sum sub-task's "Time Spent" (work logs) and add it to a certain linked issue
  - o example

- post-function
- o issue-links
- o sub-task
- o work-log
- Parse description for creating issue links

  - examplepost-functionissue-links
- Creating issue links to issues with the same "Summary"
   example
   post-function
   issue-links
- Sum "Time Spent" in all sub-tasks of issues linked with issue link types "LinkA", "LinkB", "LinkC"
  - o example
  - post-functionissue-linkssub-task
- work-log
   Replace certain issue link types with different ones
  - o example
  - o post-function
- o issue-links

  Automatically create an issue link after issue creation on email by "Enterprise Mail Handler for Jira" app

  - examplepost-functionissue-links
- Validate only issue links created in transition screen
   example
   validator
   issue-links